# Crystallographic Information Files and Report Generation

J. Reibenspies, N. Bhuvanesh

ver 1.0.0

# **Crystallographic Information Files**

"The acronym CIF is used both for the *Crystallographic Information File*, the data exchange standard file format of Hall, Allen & Brown (1991), and for the *Crystallographic Information Framework*, a broader system of exchange protocols based on data dictionaries and relational rules expressible in different machine-readable manifestations, including, but not restricted to, Crystallographic Information File and XML." IUCR 2006

When you are ready to write-up your structure there are a few steps you should take.

Add these lines to your final INS file

ACTA SIZE .1 .1 .1 HTAB **CONF** TEMP -163 WPDB -1

make sure the SIZE is the correct size for your crystal. Don't guess!

Run a final refinement.

Point to XCIF. Select R and input the \*.pcf file generated by XPREP. Select the default<br>
IN Set next table number (currently 1)<br>
ID Set default directory for format files<br>
II Crystal/atom tables from .cif<br>
IFI Structure fa Option [R]: Name of reference file [sucrose.pcf]: sucrose.pcf Select data\_sucrose ? (Y or N) [Y]: Name of CIF file to be modified [sucrose.cif]: Select data\_sucrose ? <Y or N> [Y]: **Structure Code: sucrose** IS] Change structure code<br>IS] Print from SHELYIL YIEXI format file<br>IS] Utint from CIE Cience 1914

values for the next 3 questions.

Quit the program with Q.

If you do not have a \*.pcf file you will need to input the values with the editor.

Point to Edit/Edit.Cif Input crystal description and colour

\_exptl\_crystal\_description cube \_exptl\_crystal\_colour colorless Input correction\_type :: "multi-scan" and process\_details :: "sadabs"

\_exptl\_absorpt\_correction\_type multi-scan \_exptl\_absorpt\_correction\_T\_min 0.8861 \_exptl\_absorpt\_correction\_T\_max 0.8861 \_exptl\_absorpt\_process\_details sadabs

Find \_refine\_ls\_hydrogen\_treatment mixed change the mixed to riding \_refine\_ls\_hydrogen\_treatment riding

Save the file and exit

## *For the GADDS data collection*

Change \_diffrn\_measurement\_device\_type 'CCD area detector' to \_diffrn\_measurement\_device\_type 'MWPC area detector'

Change the SMART to FRAMBO

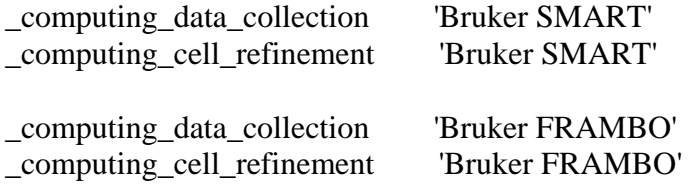

Next check the structure with CIFCHECK

## **http://journals.iucr.org/iucr-top/index.html**

## **CIFCHECK on-line CIF checking routine**

#### **http://journals.iucr.org/services/cif/checkcif.html**

Start a web browser and point to the service above. Find your CIF with the browse button and point to the Basic Structure Check.

The alert level A is most important. Here I have not reported a measured density so it gives me the ratio ... outside of range. This is ok. Alert 3 will always be present for

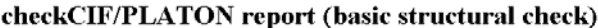

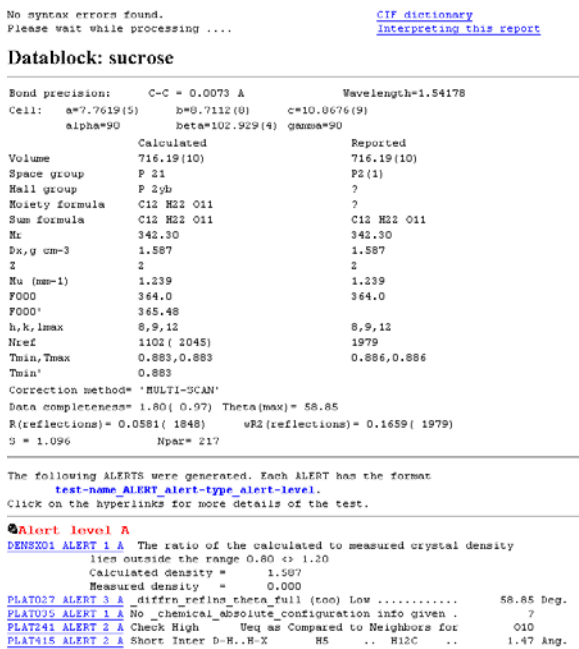

Add the

\_chemical\_absolute\_configuration 'rm'

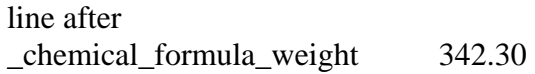

in the cif.

Return to XCIF

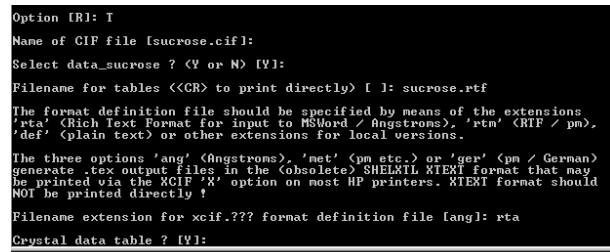

Copper data. Our instrument will not read above two-theta of  $120^\circ$ . O10 has a high Ueq but it is acceptable a s is the short contact between calculated hydrogens.

And finally the No \_chemical\_absolute\_configuration needs to be added to the cif.

For sugar the absolute configuration is based on relative configuration so the correct response is 'rm'

The responses are rm, ad, rmad, syn, unk see http://www.iucr.org/iucrtop/cif/cifdic\_html/1/cif\_core.dic/Ichemical\_absolute\_configu

ration.html for details.

Choose T, for the file name enter \*.rtf here I entered sucrose.rtf. for the extension enter rta. Choose Crystal Data Table, atomic coordinate table, bond/angle table full (not select), displacement table and hydrogen table. Answer N to the rest. Quit the program.

Start word and read the \*.rtf file as a rich text file.

WINGX report generator.

You can use wingx to generate the report. Start WINGX.

Point to Publish/CIFTABLES. Create the Archive.CIF file. Check the Enable keyboard

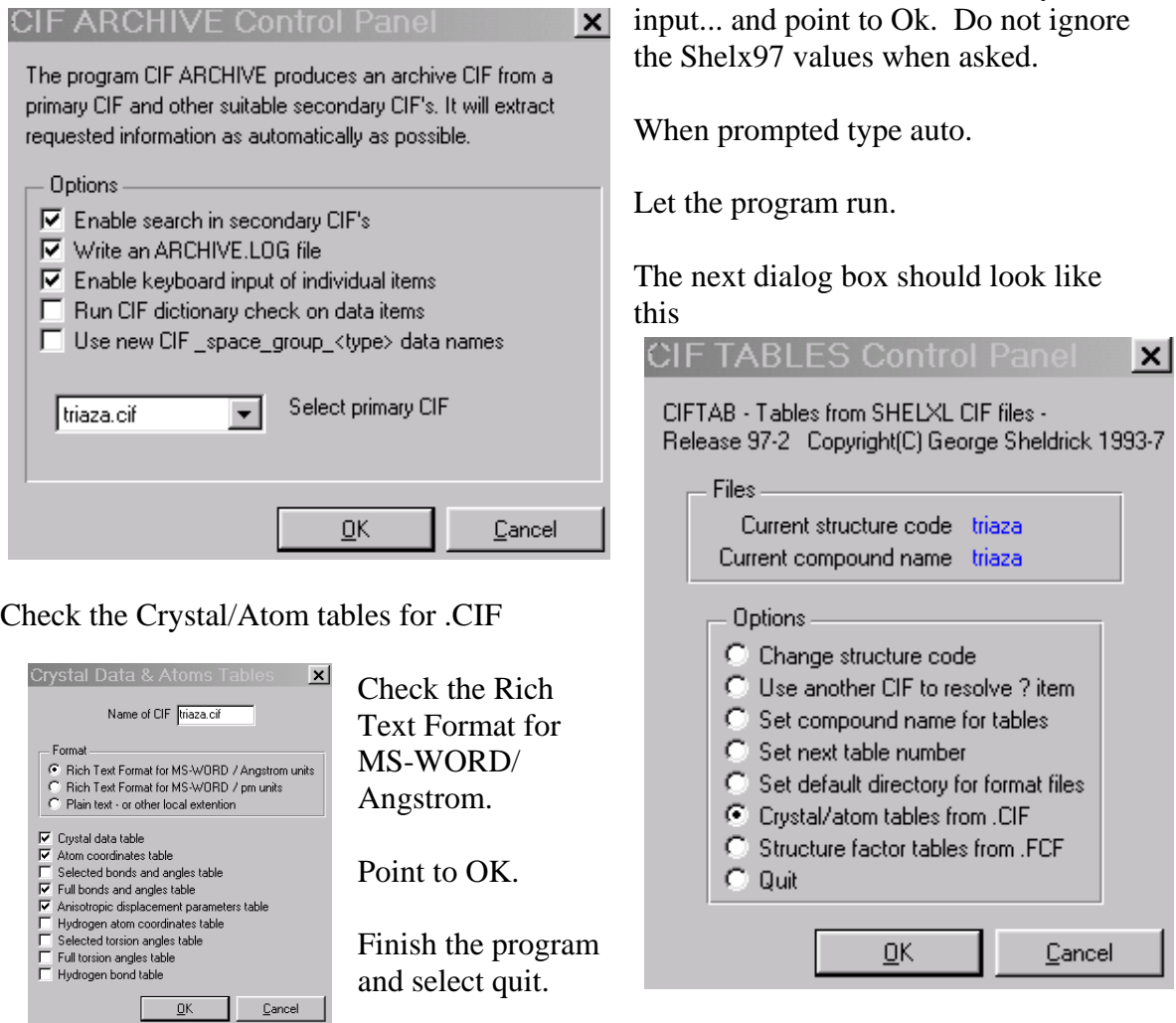

Rename the \*.tex file that the program generated to \*.rtf. Open WORD and read as a Rich Text Format document.

**enCIFer** - CIF checking, editing and visualisation software from the CCDC

**http://www.ccdc.cam.ac.uk/free\_services/encifer/** 

**How to use enCIFer to edit CIF files for publication.** 

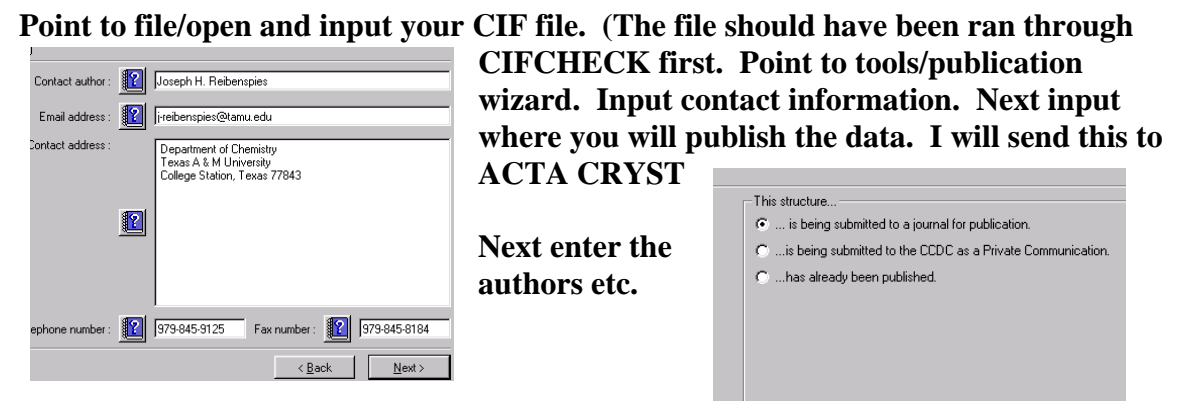

When you finish the you will see the CIF will the authors and journal. This is fine if **you do not send the file to ACTA CRYST. If you will need some more information.** 

I have added this to the CIF.

**---- - submission 7-19-2005**  Please consider this CIF submission for publication as a **----------------- TITLE AND AUTHOR LIST------------------------------------# # lar Structure of 1,4,7-triazacyclononane hydrate ubl\_section\_title\_footnote \_p ----------------- TEXT ----------------------------------------------------# publ\_section\_abstract \_** The crystal and molecular structure of 1,4,7-triazacyclononane hydrate **ubl\_section\_comment \_p ; Date of Regular Structural Paper in Acta Crystallographica E. ; \_publ\_section\_title ; The Crystal and Molecu ; ; ? #- ; has been determined at 110K. ;** 

**; 1,4,7-triazacyclononane ([9]aneN~3~) forms a variety of complexes with metallic and nonmetallic elements and has been extensively reviewed (Chaudhuri & Wieghardt, 1987). ....** 

**.. (more text not important to this demo) ..**

**ree symmetrical hydrogen atoms of the nitrogens may be directed inward th [N3..N3 2.86(2) 3\_665] (h10 conformation) as predicted by the molecular orbital calculations (Dahaoui-Gindrey, Lecomte & Guilard, 1998).** 

**ubl\_section\_exptl\_prep \_p ;** 

**4,7-triazacyclononane was purchased from Aldrich Chemical Company. 1, ; The compound was transferred to a clean vial and gently heated past its melting point (317K) to 320K.** 

**.... ;** 

**....** 

**;** 

**ubl\_section\_exptl\_refinement \_p**

Systematic reflection conditions, for the data set, suggested the space **; group P-3c1. ...** 

**ubl\_section\_references \_p ;** 

**arbour, L.J.,(2001) J. Supramol. Chem. 1, 189-191. B ;** 

**haudhuri, P., Wieghardt, K. (1987) Prog. Inorg. Chem. 35, 329-436 C**

**ubl\_section\_figure\_captions \_p**

**igure 1. View of 1,4,7-triazacyclononane (50% probability ; displacement ellipsoids)** 

**ubl\_section\_acknowledgements \_p ;** 

**e X-ray diffractometers and crystallographic computing systems Th ;** 

**..... ;** 

**ubl\_section\_table\_legends \_p**

**ble 1. Fractional atomic coordinates and equivalent Ta ; isotropic displacement parameters (\%A^2^)** 

**h** 2. Selected geometric parameters (\%A ,\% )

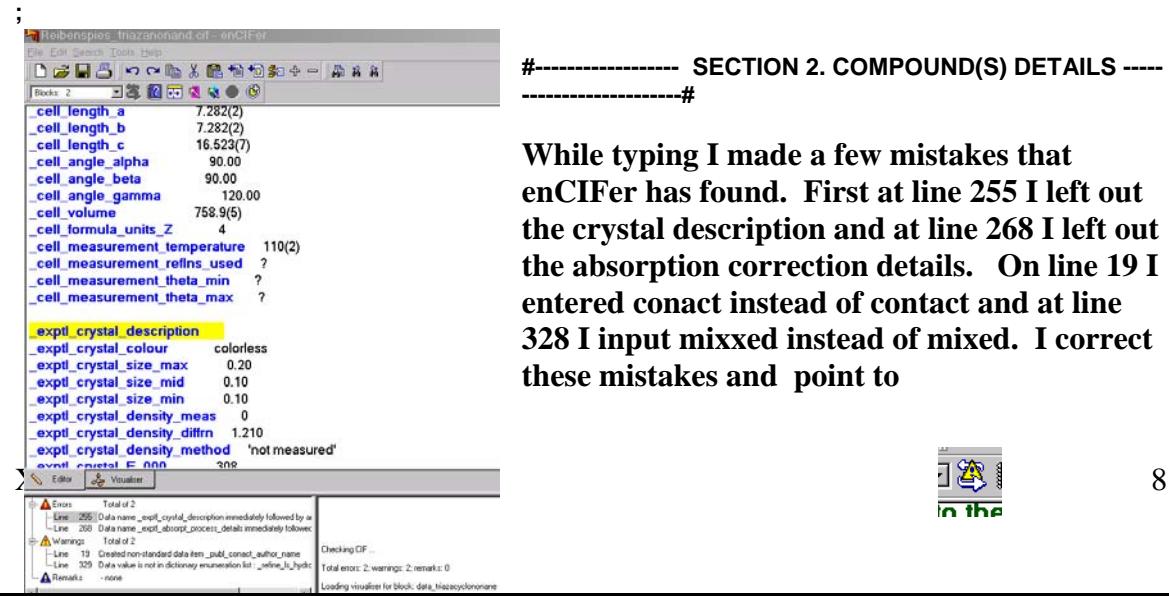

- SECTION 2. COMPOUND(S) DETAILS -----**--------------------#** 

**t 328 I input mixxed instead of mixed. I correcthese mistakes and point to While typing I made a few mistakes that enCIFer has found. First at line 255 I left out the crystal description and at line 268 I left out the absorption correction details. On line 19 I entered conact instead of contact and at line** 

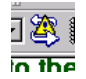

**check the CIF again. This time there are no errors and no warnings. Save the file and continue.** 

The visualize will display the structure for final approval.

Now go to CHECKCIF again and check for mistakes. Now I ask for publication **check. The CIF passes the more rigorous test so its ready to go.**

#### **RINTCIF : text layout program P**

**ttp://journals.iucr.org/services/cif/printcif.html h**

Goto the on-line program PRINTCIF and input your CIF file. I choose to see a

# printCIF

Welcome to printCIF

printCIF is the CIF typesetting service operated by the IUCr. You may use this forr. Document Format (pdf) data stream or file, or as a PostScript file. You may need to

File Name:

F:\work\nonane paper\nonane paper\F Browse... Send file for formatting Receive result as C pdf file C ps file

Select one of the options

- $\bullet$  "Preprint" style
- <sup>O</sup> "Galley proof" style

Also select the language of the paper, and the treatment of atomic coordinates. Language of paper

© English C French C German

Location of coordinate table (affects preprint only)

- C Coordinates printed in Supplementary Material
- Coordinates printed in main body
- O All coordinates (including H atoms) in main body

**h style, published in Englis PDF file in the Preprint with the coordinates in the text of the work. When you can view the results in adobe and save the file to your disk.** 

If all looks good then the CIF **an be sent to the IUCR for c publication.** 

> Aria Cryst. (2004). C60, 000-000 The Crystal and Molecular Structure of 1,4,5 trianacyclonomane hydrate (179. Texas A & M Charornity, College Station, Texas 77845-2233.  $1.4.744$  tasocycloneans (HyareNa) form a variety of complexes with metallic and nonmetally demonstrated benefits and the benefit of Weghnells, 1987). Only 17 and the property of Hamilton's molecule is minime with the rem numerate the ring conformations seen in the proton<br>similar to the ring conformations seen in the proton<br> $\mathbf{I}_k[\mathbf{s}]_{\mathbf{p}}$  and  $\mathbf{I}_k[\mathbf{s}]_{\mathbf{p}}$  and  $\mathbf{I}_k[\mathbf{s}]_{\mathbf{p}}$  and  $\mathbf{I}_k[\mathbf{s}]_{\mathbf{p}}$  and  $\mathbf{I}_k[\mathbf{s}]$  $-1.4.7$ tor (Phone's) (Learner-Soundey, Lecounte & General, a<br>color por mole of  $[{\mathfrak{H}}(m) {\mathfrak{S}}]$  is other red and forms and<br>ans?s  $[{\mathfrak{S}}] \sim 431 \pm 269$  (2)  $\lambda_{\rm S}^3$ . The II atom on the nitrogen<br>and is directed sway from discrete in the hydrogen position with one of the three to directed in<br>ward  $\left[ 824 \cdot 82 \right] 2.66(2)$ 3,665] (bill) considered contributions (Dalaman-Ginchew, Lecounts & Gu

PREVIEW

 $1.4,7$  triansy<br>chosener was purchased from Akkids Chenical Company. The comparal was solution to a clear viol and go<br>the last  $\lambda$  and  $\lambda$  is solution was blocked<br>to the distribution of the solution was the solution of

**Another handy program is the CIF2CIF found in the XSEED package of programs.** 

**Start CIF2CIF and point to Open CIF file. The program will read the information** 

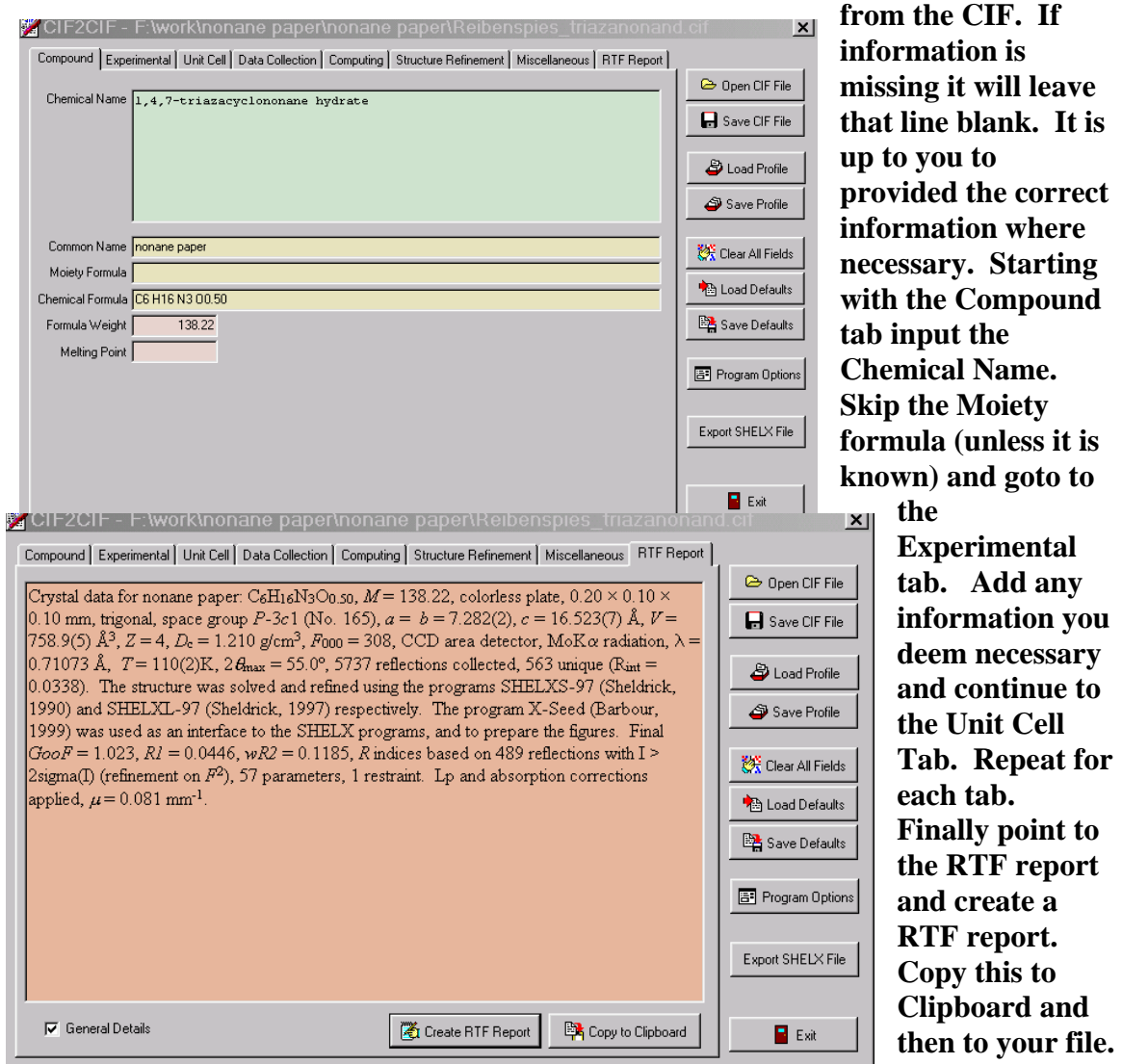

#### RTF report .

Crystal data for nonane paper:  $C_6H_{16}N_3O_{0.50}$ ,  $M = 138.22$ , colorless plate,  $0.20 \times 0.10 \times 0.10$  mm, trigonal, space group *P*-3*c*1 (No. 165),  $a = b = 7.282(2)$ ,  $c = 16.523(7)$  Å,  $V = 758.9(5)$  Å<sup>3</sup>,  $Z = 4$ ,  $D_c = 1.210$  g/cm<sup>3</sup>,  $F_{000} = 308$ , CCD area detector, MoK $\alpha$  radiation,  $\lambda = 0.71073$  Å,  $T = 110(2)$ K,  $2\theta_{\text{max}} = 55.0^{\circ}$ , 5737 reflections collected, 563 unique (R<sub>int</sub> = 0.0338). The structure was solved and refined using the programs SHELXS-97 (Sheldrick, 1990) and SHELXL-97 (Sheldrick, 1997) respectively. The program X-Seed (Barbour, 1999) was used as an interface to the SHELX programs, and to prepare the figures. Final *GooF* = 1.023, *R1* = 0.0446, *wR2* = 0.1185, *R* indices based on 489 reflections with I > 2sigma(I) (refinement on  $F^2$ ), 57 parameters, 1 restraint. Lp and absorption corrections applied,  $\mu$  =  $0.081$  mm<sup>-1</sup>

Use this in the experimental or footnote section and be sure to add the correct references.